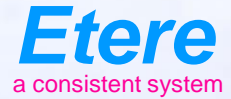

# **CensorMX**

#### LIVE Content Control System

## **CensorMX Objectives**

- Content Control means "avoid broadcast of unwanted video or audio"
- All the censorship actions are done within a single software interface
- Provides a reliable, easy and scalable solution

## **Easy to connect**

- CensorMX allows IP input to avoid the use of expensive SDI infrastructure
	- IP/TS
	- NDI
	- SMPTE 2022
- Also output can be any format for easy connect
- NDI monitoring as default to allow easy connection in a IP-only server

## **Full IP Input**

- Flexible and reliable IP input
- Save money with the more cost effective IP connections
- It simplifies operations by enabling common staffing
- It enables new services to be added dynamically and cost effectively through the virtualization of network and media functions
- It delivers flexible scaling of services, therefore providing more efficient use of compute/processing resources

## **Any resolution**

- CensorMX allows you to use any resolution up to 4K
	- SD
	- HD
	- 4k (IP only)

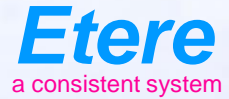

# **Software Interface**

## **Software Interface**

#### **PREVIEW Video** ETERE LIVE CENSORING **Etere** COUNT DOWN ACTUALLY ON AIR LIVE IN TIME **START AT<br>16:00:00** tot 16:15:58 16:24:44 00:08:46 **BUFFER STAT** Actual 8'46 Total cut 6'14" CUT TO BLACK LIVE IN / start at 16/00/00 / spent time 00:24:44 EDITOR / **ON AIR ON AIR LIVE Video Video System MALLE Logs**  $\bar{M}$ ALERT MESSAGE  $\frac{1}{\delta}$ **Editing** PORT / TOTAL CHANGES: N. 4 **Video**  勲 **ON AIR Panel Archive**  HODEY DELET 60 TO NEXT MARKER > PREVIEW MARKER: **Effects and**  00:09:00 00:02:00 00:TL00 00:12:00 001500 0014:00 00:15:00 00:16:00 00:17:00 00:38:00 00:99:00 00:20:00 00:2100 00:22:00 00:25:00 00:24:00 **Transitions**00:54:09 00:15:09 EXTERNAL CLIP **MIDE** NUMBE CHOICE CUSTOM ANY LENGHT ... **LUDIO CLIP** 8" 10" 19" 20  $\sim$ **OTHER CLIP** 30" 35" 40" 45"  $0 = 0$ 50° 60° 65° 70°

## **Main Censor Features**

- Cut video
- Audio mute and bleep
- Video insertion/replacement (only video/only audio/both)
- Still image insertion/replacement
- Export video in multiple formats
- Video transition effect
- Blur/Mosaic and colored shape management
- Loop file
- Multiple audio management

## **System Architecture**

- Main and backup configuration
- Timecode pass-through
- Client server architecture
- Dual monitor GUI option (main UI on the first, one screen in full size on the second monitor)
- Integration with ETERE MAM
- Integration with ETERE TRAFFIC
- Integration with third part MAM and TRAFFIC
- Works with NAS and local clip storage

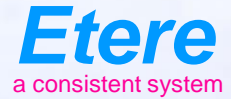

 $\equiv$  and

**Girl Exists** Abdunation

**TOOLSERS CHATCON SERES . NO. 77** 

# **Some Features**

## **Basic Features**

INSERT CLIP: Clip insertion is used when you need to increase the DELAY

CUT: This action deletes a portion of the original signal. This part will be not broadcasted

BLEEP: A sound will cover the original audio to avoid unwanted words on-air

ACTION CUT **INSERT INSERT** CLIP **CLIP**  $_{\text{cut}}^{\text{o}}$ MUTE HIDE

CUT-INSERT: This action will overlap the original signal without modifying the DELAY

MUTE: User can use mute to disable the audio

HIDE: Hide enables the user to operate with the effect Blur, mosaic or full colored shape

## **Audio Selection**

• Audio selection can be used to listen to audio in different languages

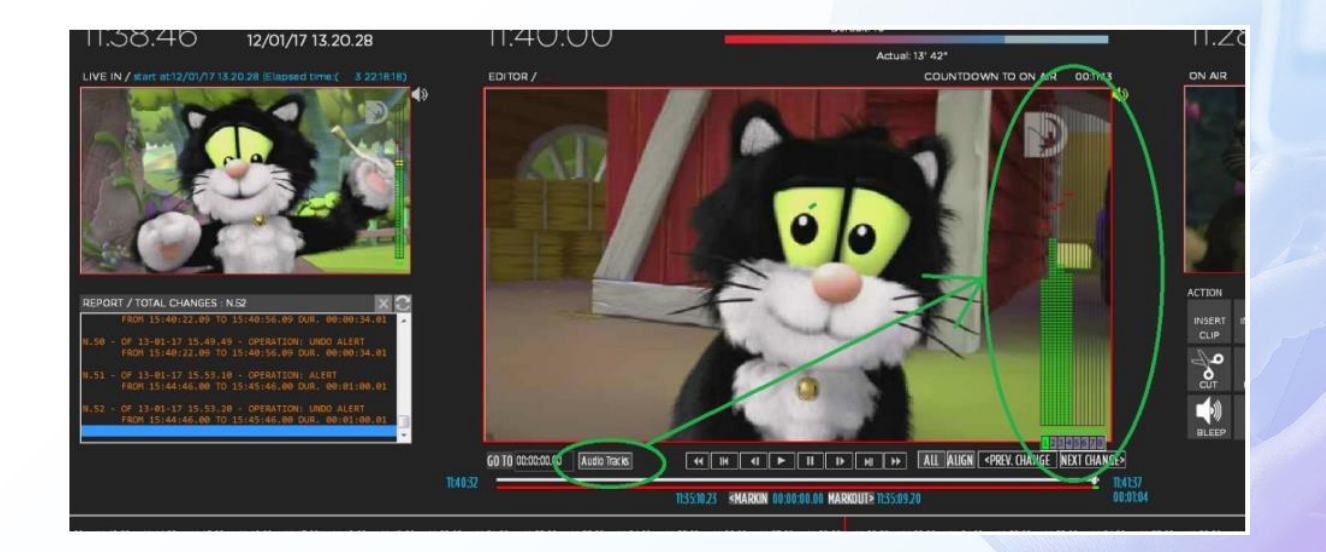

#### **Effects Management**

• The grid here on the left is used for the manipulation of frame-by-frame movements to cover motion movements

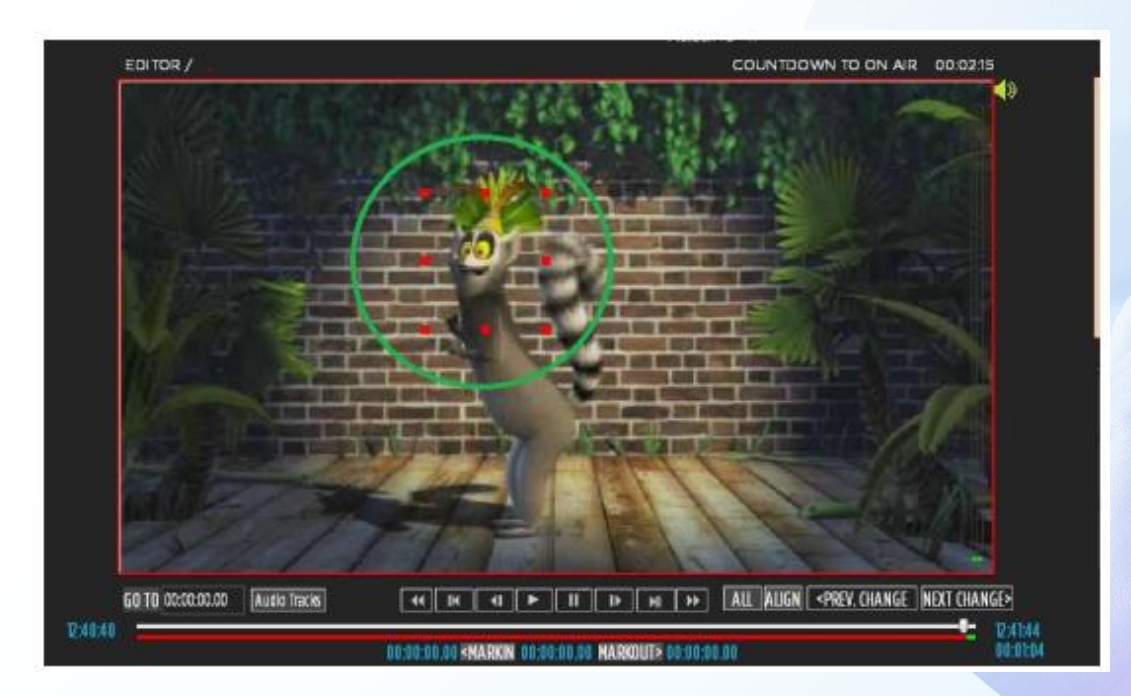

## **Effects Management**

• In the configuration page, it's possible to set the intensity of BLUR and MOSIAC.

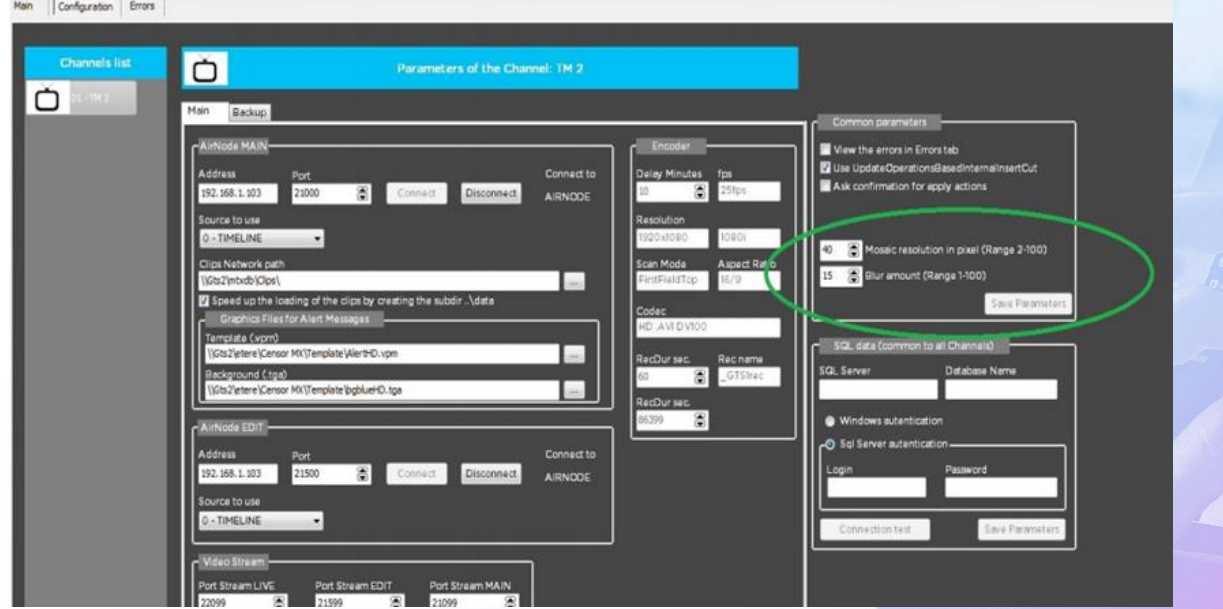

#### **Mosaic Effect**

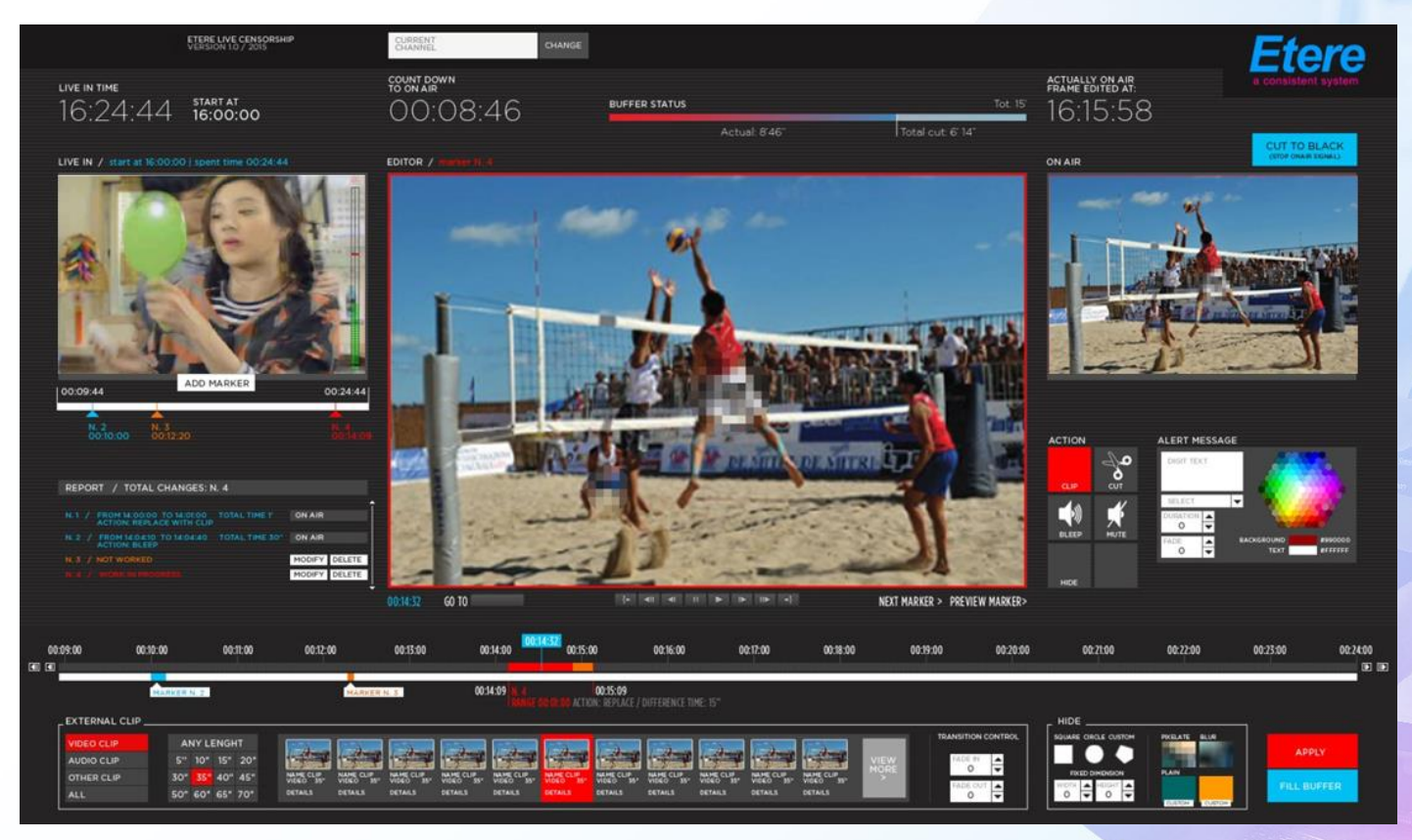

#### **Blur Effect**

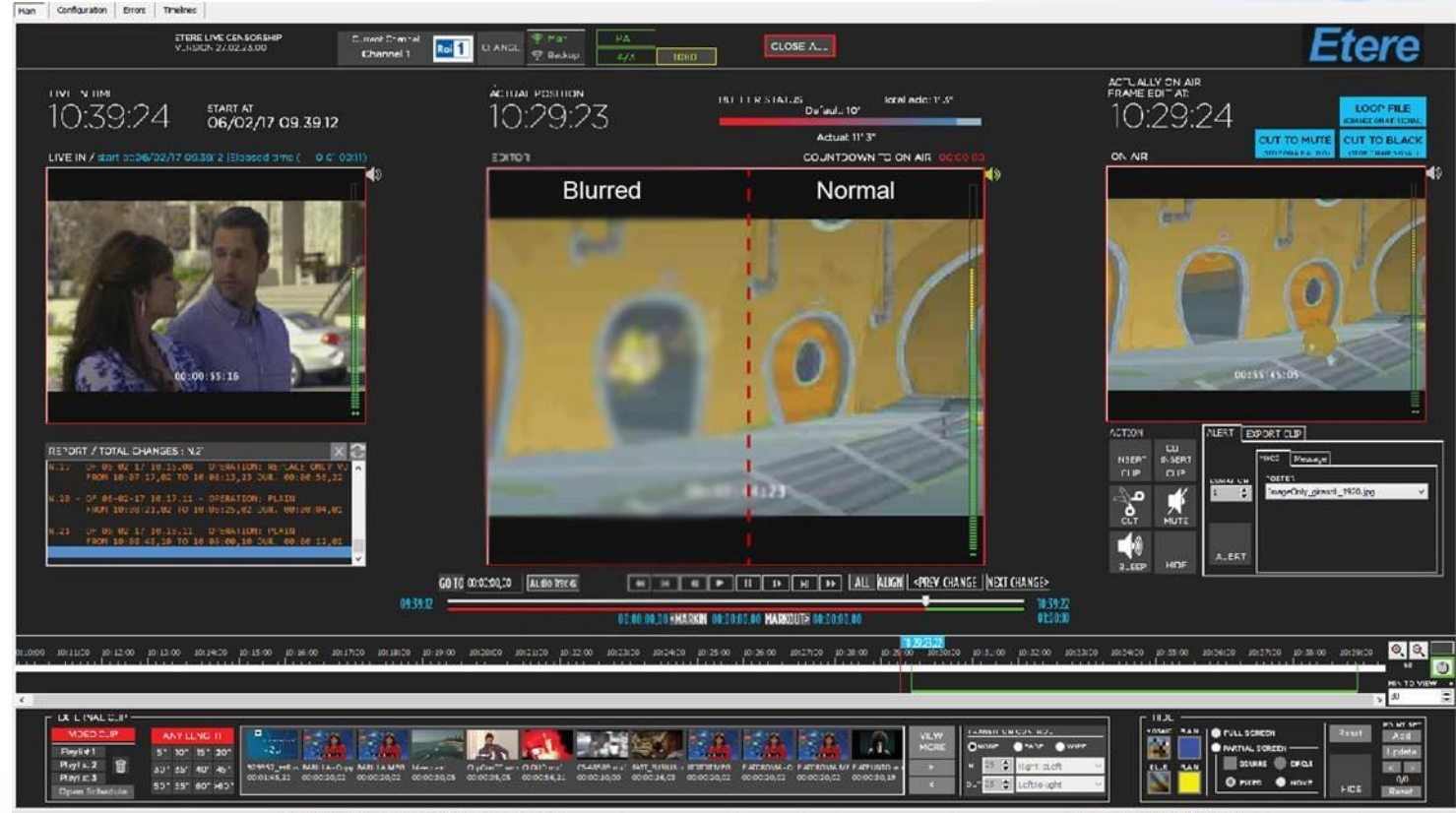

1a

Connection Status Connected (UNICODE) PreviewStatus Connected

Ordermain-1 W6049 H216 (1) Studde-1

#### **Still Image Insertion**

• With CensorMX, it is possible to insert still image in multiple file formats (Like BMP, JPG, TGA)

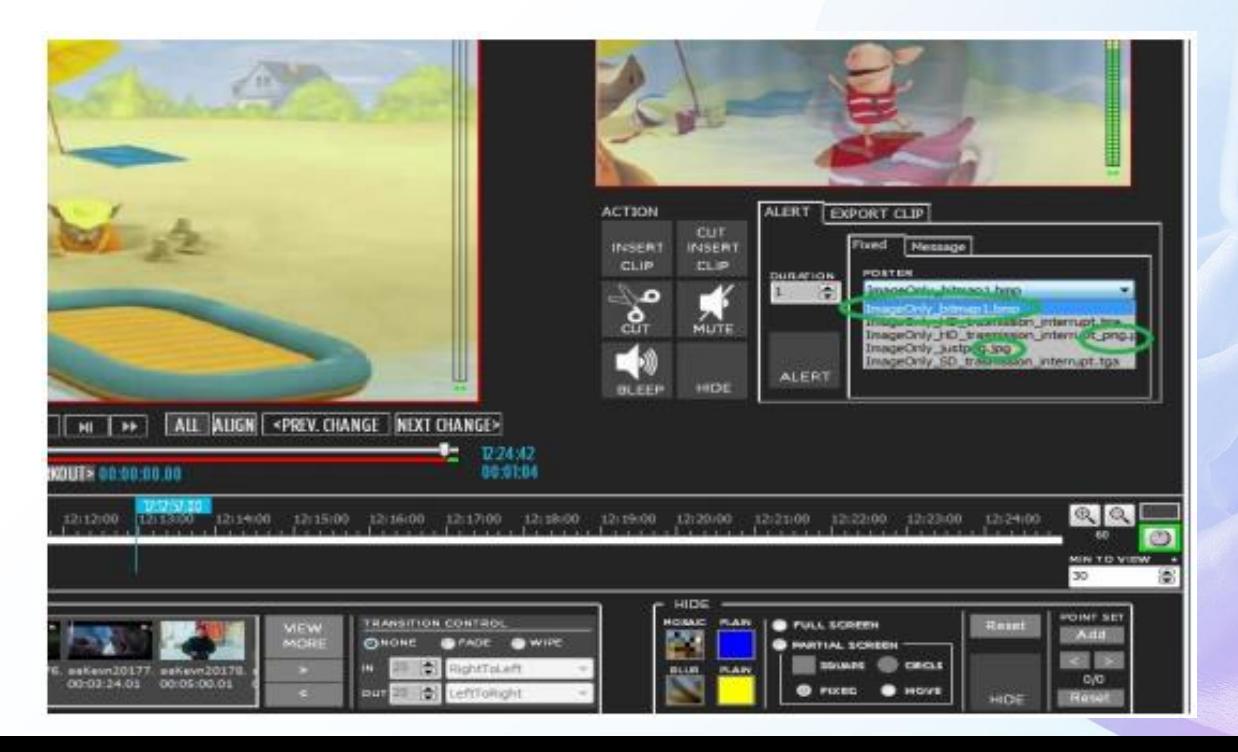

#### **Undo Operations**

• Users can UNDO operations in order to set the previous timeline, without the latest action

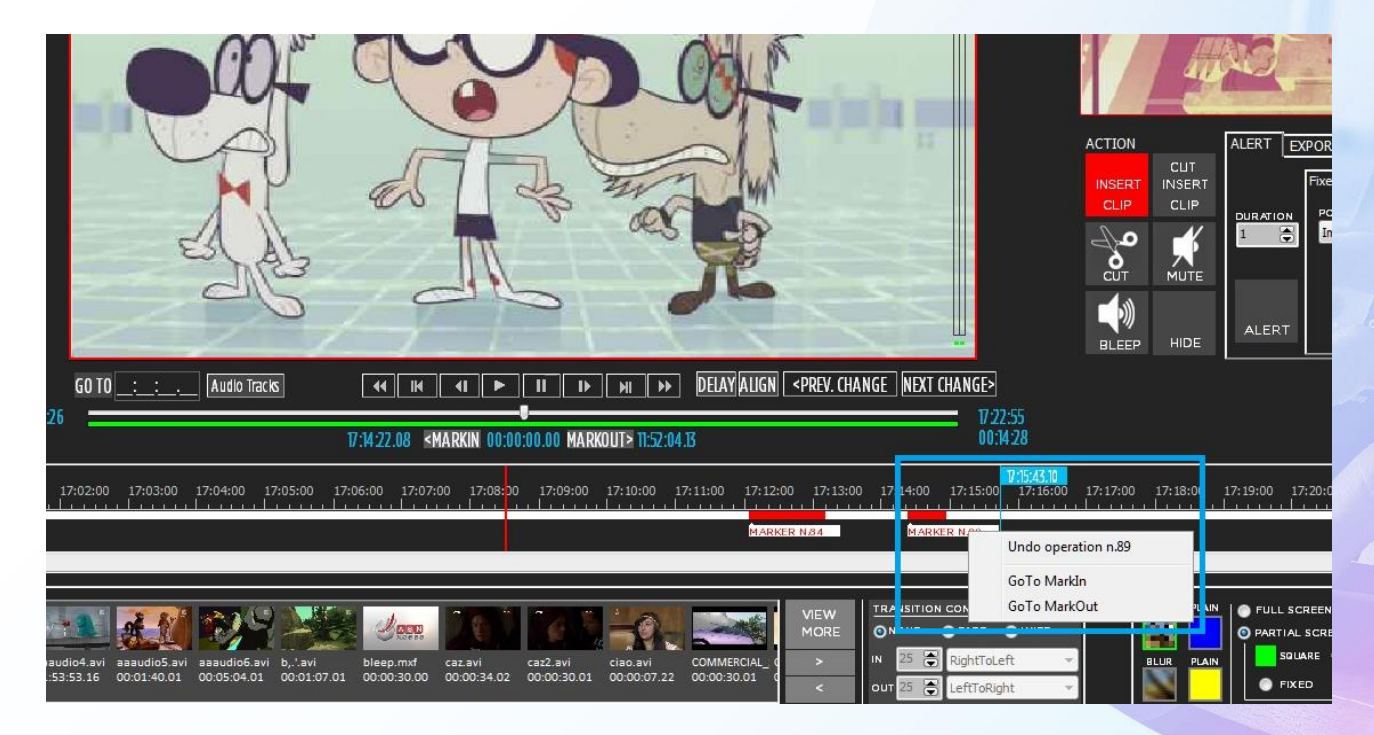

#### **Bookmarks**

- Users can add the bookmarks in the timeline in order to save a position, where they will must do an action in a second time.
- Typically, the operators preview the incoming signal and perform the censorship later.

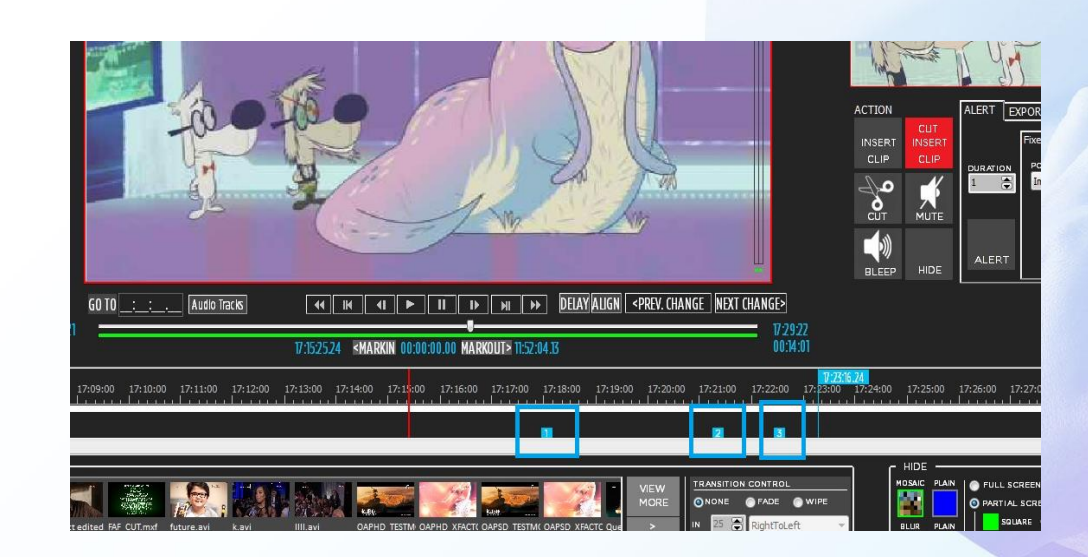

#### **Clips Info**

• CensorMX is able to tell which clips is being used in the editing if deletion or changes need to be done.

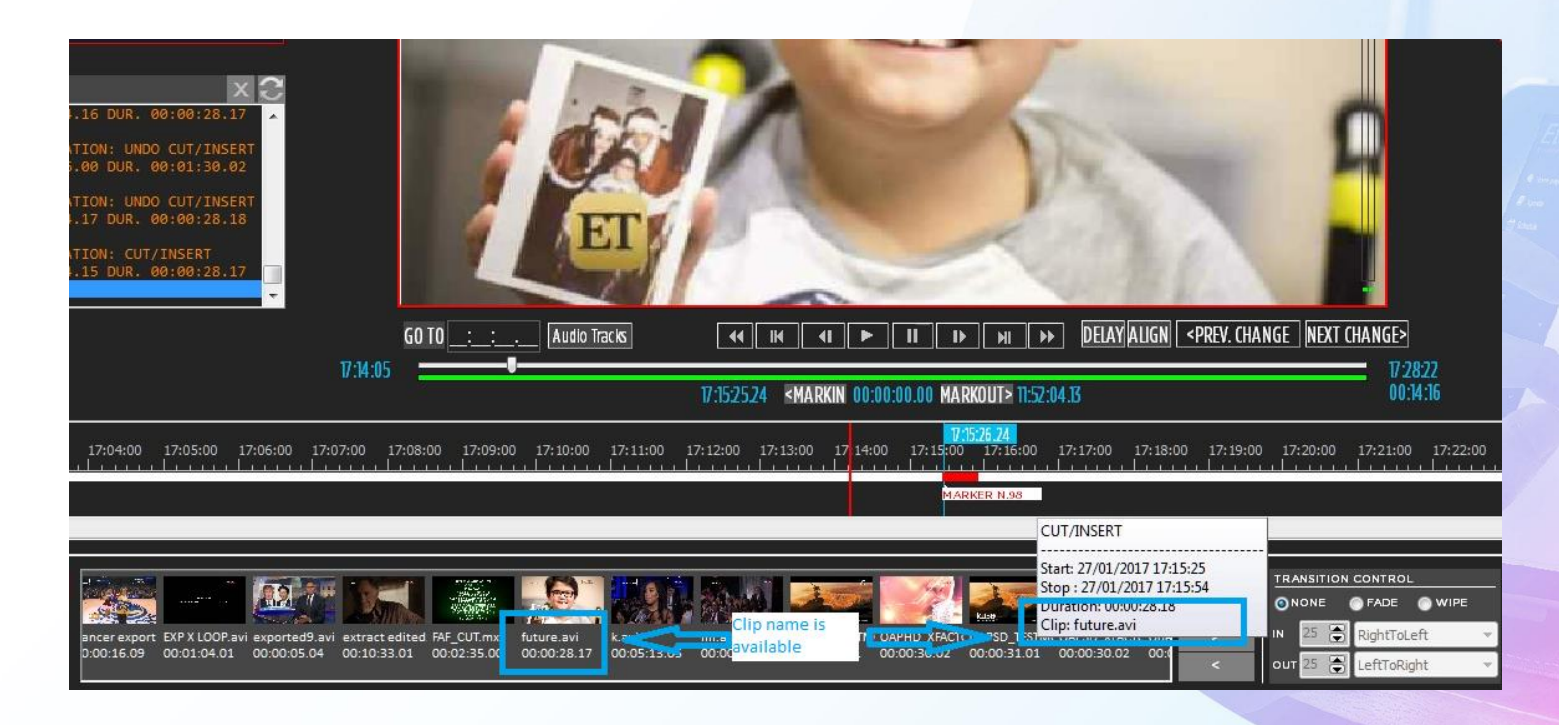

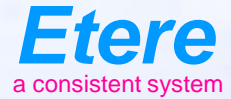

**FOR BOSTON AND BOOM AND** 

# **Unbreakable**

#### Built to Be Solid

#### **CensorMX**

- The architecture is based on a very small and solid core that performs a time delay
- This time delay does not use any external resources
- The client is able to modify the playlist by adding or deleting segments
- It's the client that accesses the archive
- It's the client that accesses the AD insertion info

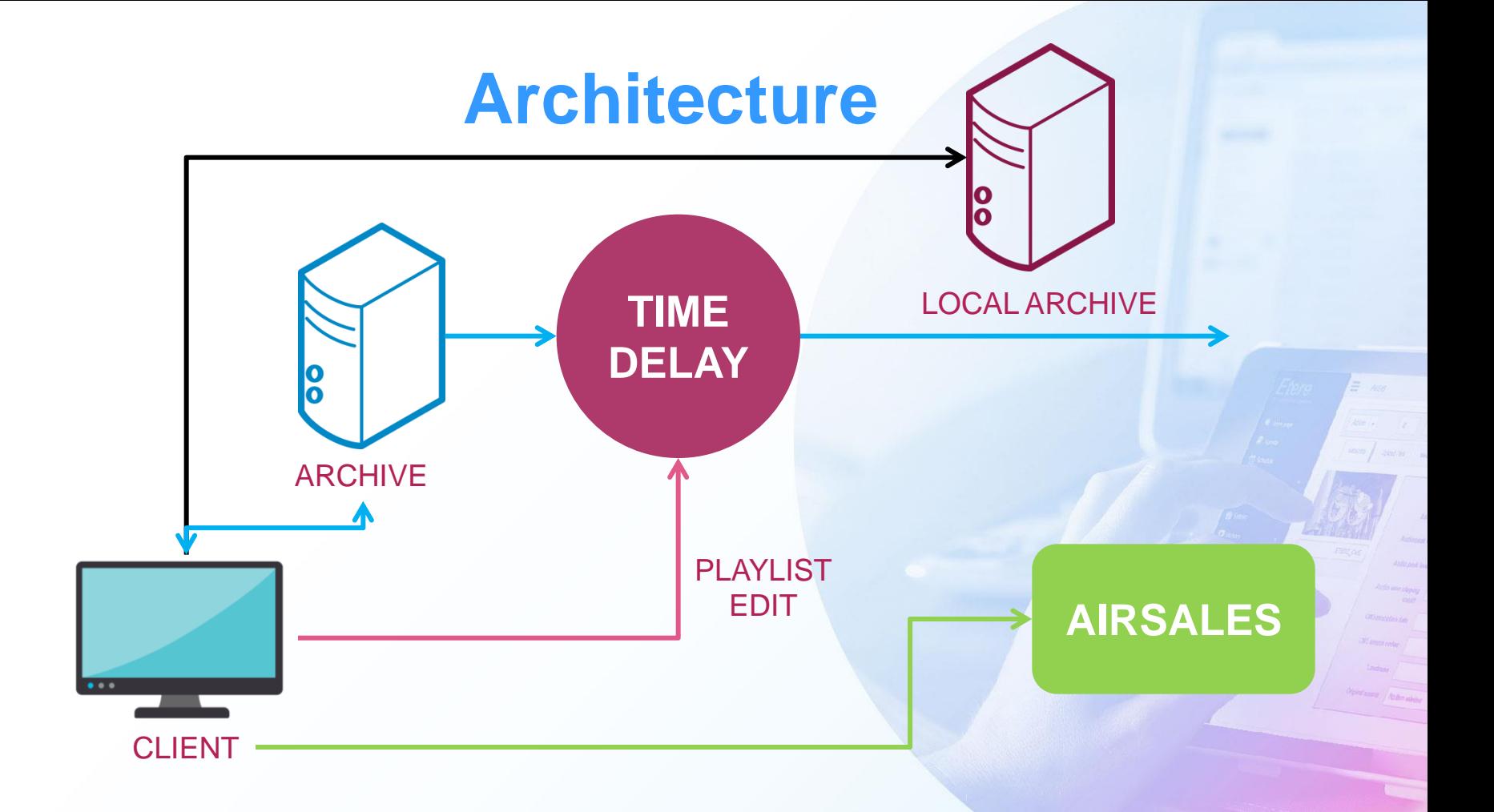

#### **Standalone**

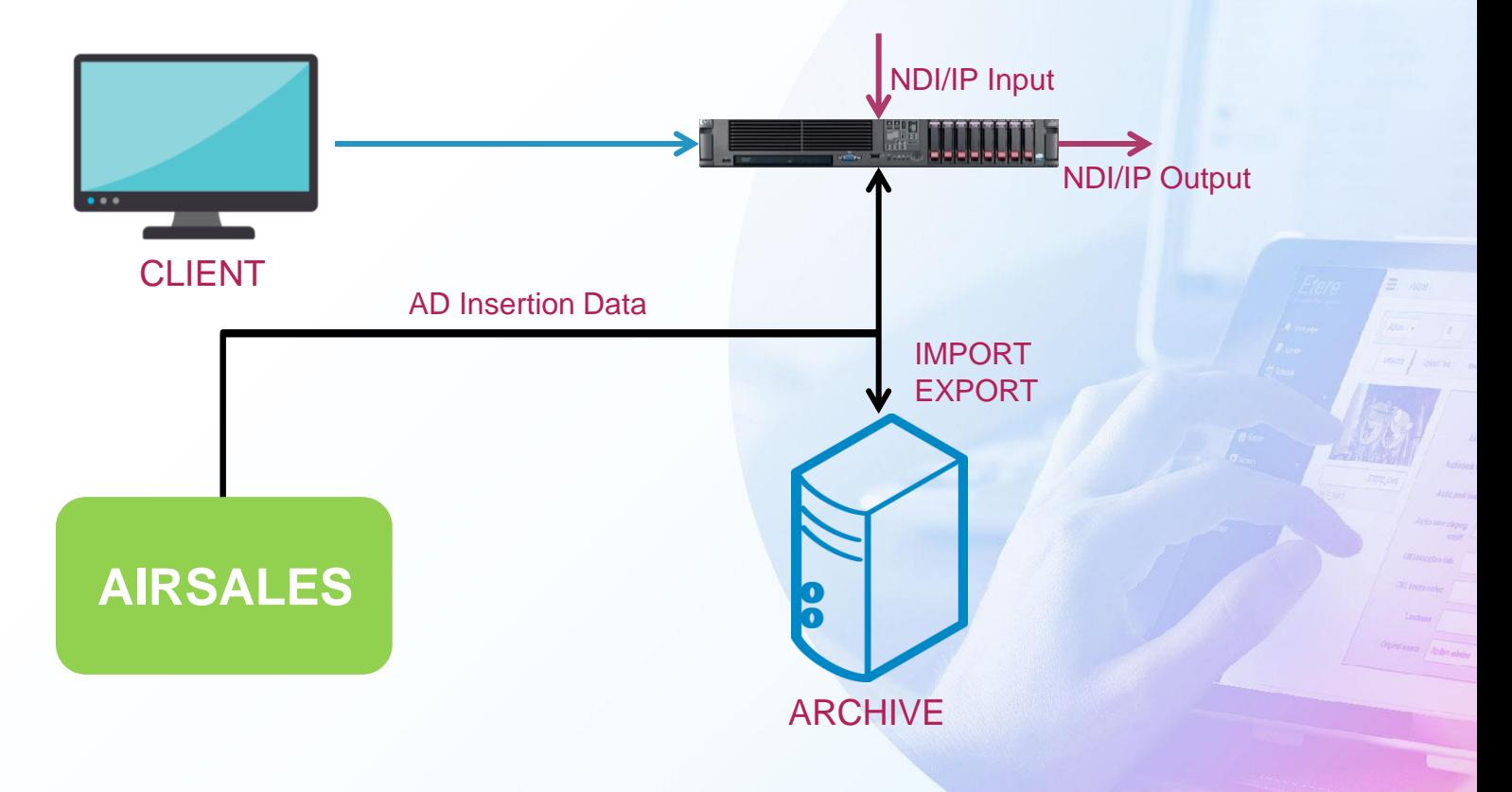

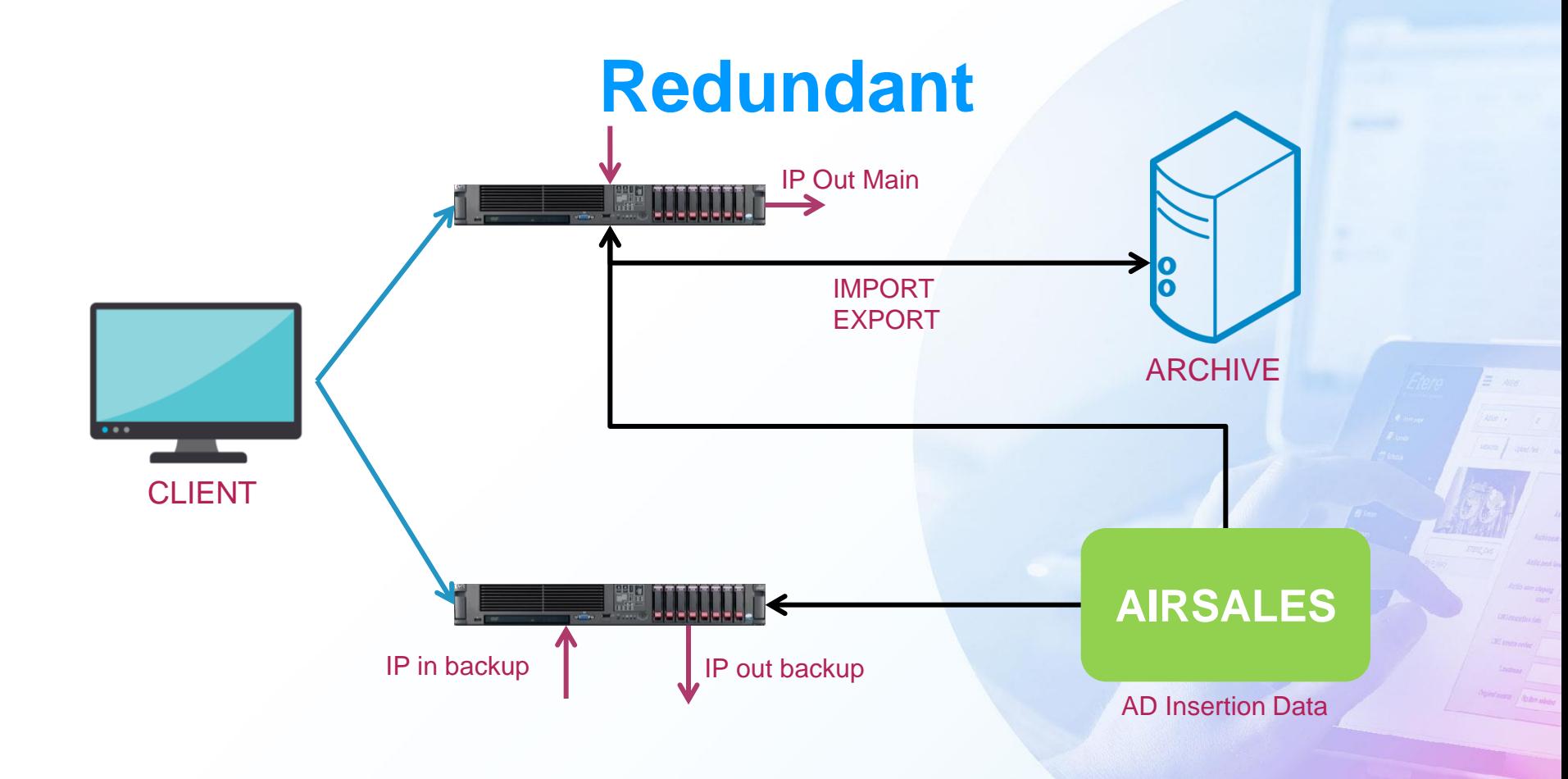

#### **Client Server**

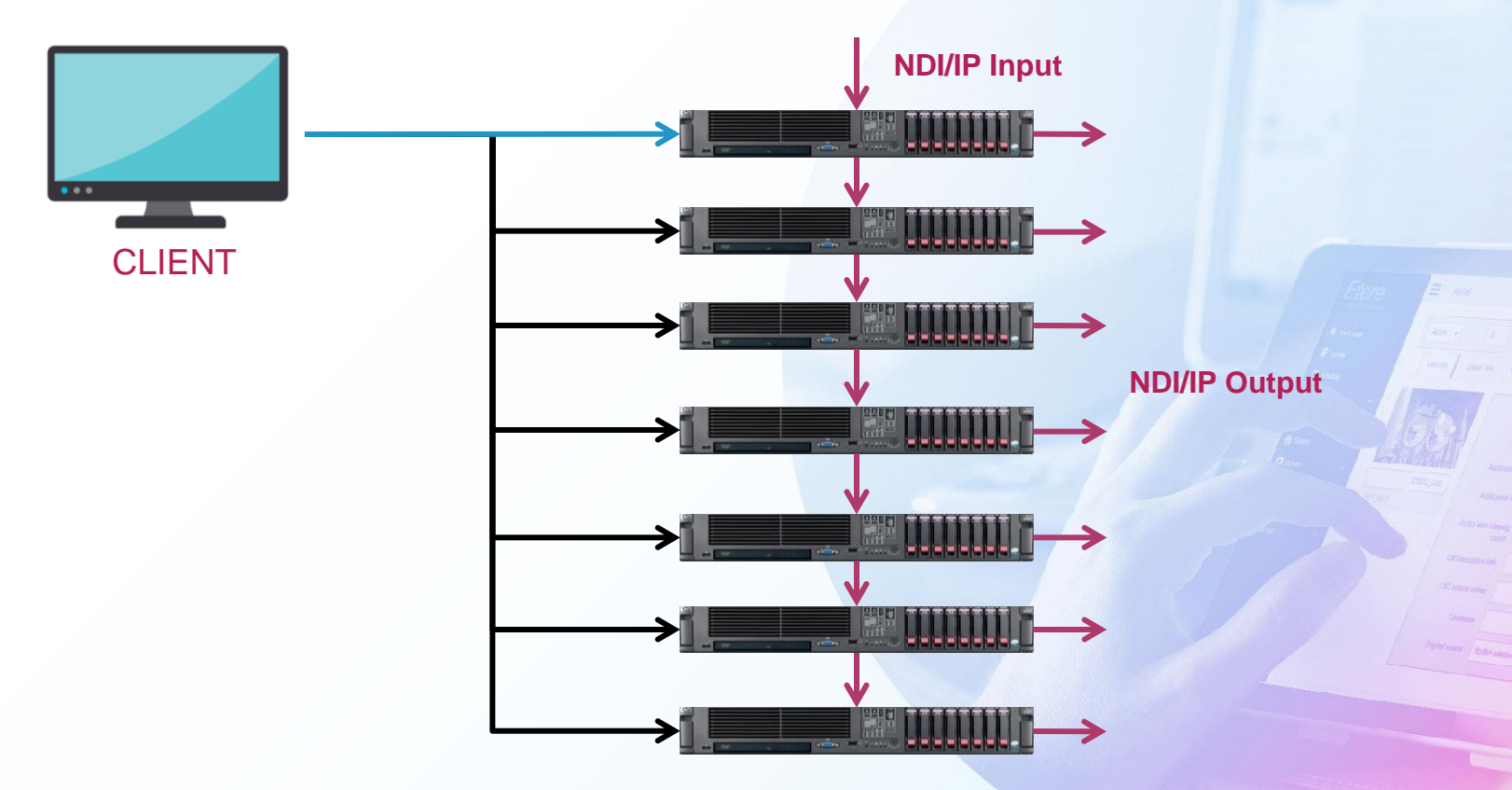

#### **Smart Architecture**

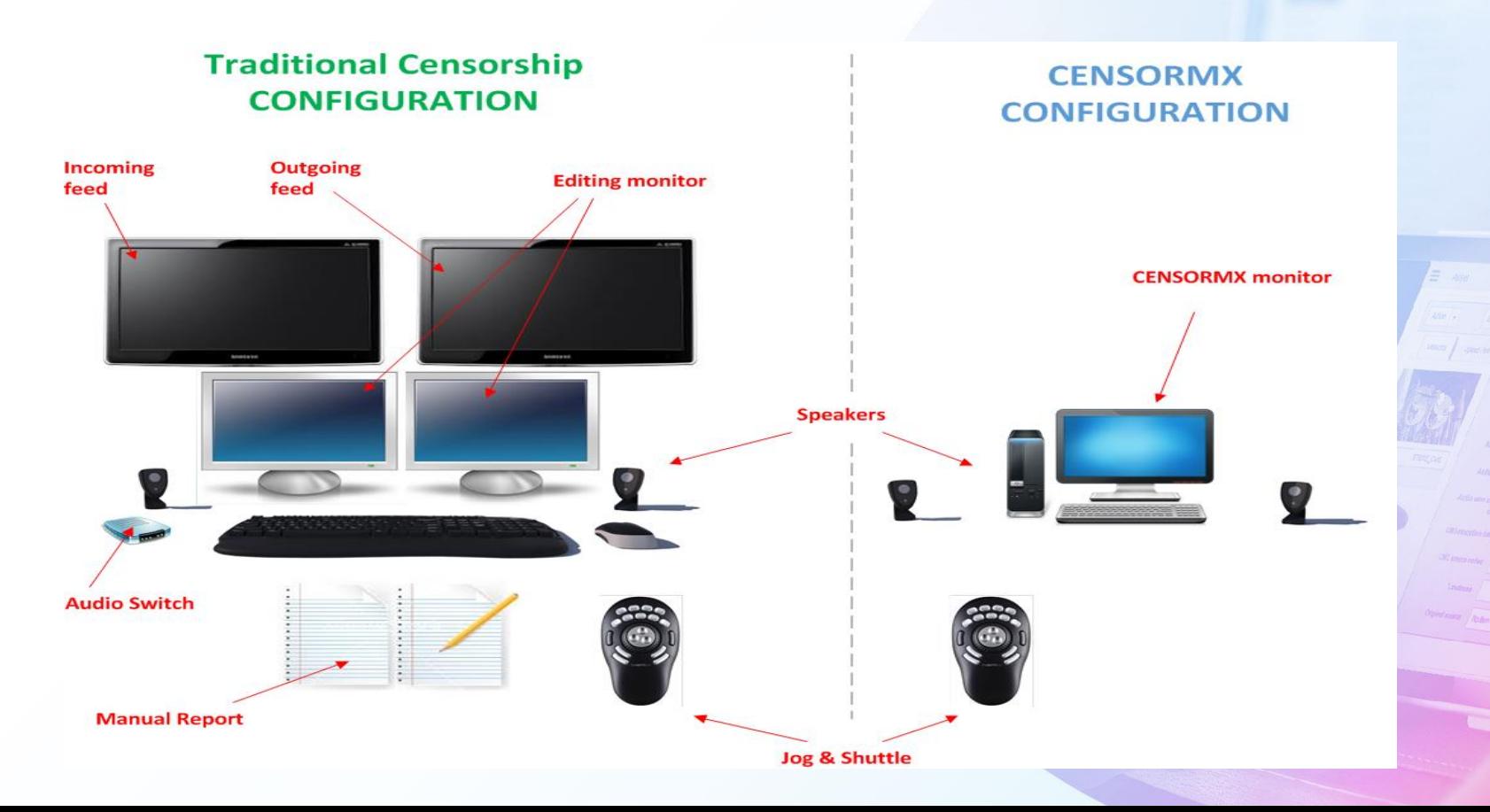

#### **Dual Monitor Display**

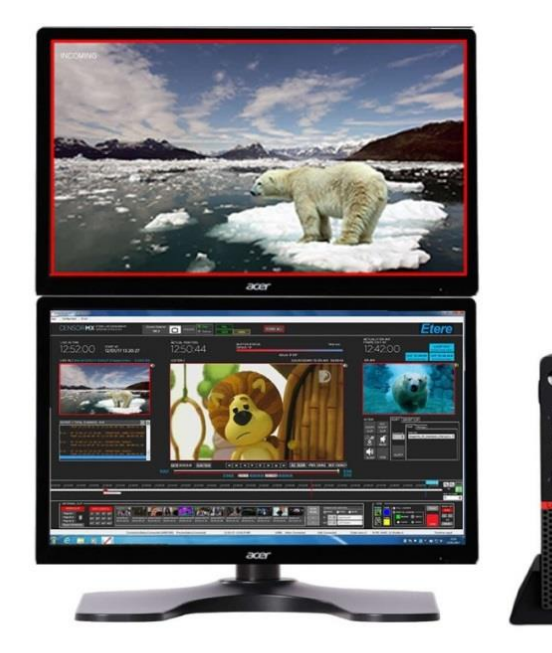

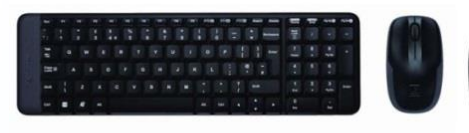

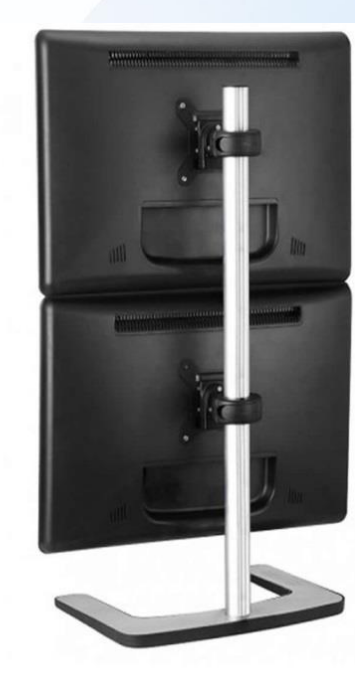

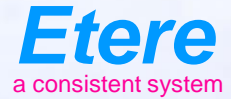

#### **Etere Green Policy**

Please help the planet by downloading all the information you need from our website

www.etere.com